### **PROYECTO DE ROTULO – ECHOLASER X4**

- 1. Fabricado por:
	- El. En. S.p.A. Via Baldanzese 17 50041 Calenzano (FI) Italia.
- 2. Importado por: STORING INSUMOS MEDICOS SRL C.M. Cuenca 648, Villa Lynch, Provincia de Buenos Aires
- 3. Equipo Láser para Ablación Mini-Invasiva Marca: ELESTA
	- Modelos: XXX
- 4.Serie N°:
- 5.Formas de presentación: XXX
- 6. Ver Precauciones, advertencias y contraindicaciones en manual del usuario
- 7. Ver instrucciones de uso en manual del usuario
- 8. Almacenar los productos en condiciones secas y a temperatura ambiente al resguardo de la luz directa del sol.
- 9. Director técnico: GERMAIN PABLO ANDRES M.Nº: 14.716 Farmacéutico
- 10. Autorizado por la A.N.M.A.T PM- 2823-2
- 11. Uso exclusivo a Profesionales e Instituciones Sanitarias.

STORING INSURAS MEDICOS SKI **HUGO DAND BOZZOLO** 

rmain IF-2024-33322798-APN-DVPCYAR#ANMAT

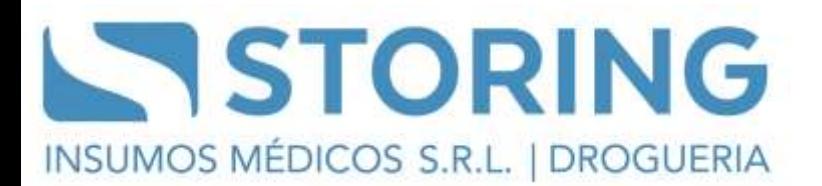

### **PROYECTO DE ROTULO ESTERILES – FIBRA OPTICA PARA PLA / INTRODUCTOR**

- 1. Fabricado por:
	- ELESTA S.P.A. Via Baldanzese, 17 50041 Calenzano (FI) Italia.
- 2. Importado por: STORING INSUMOS MEDICOS SRL C.M. Cuenca 648, Villa Lynch, Provincia de Buenos Aires
- 3. Fibra óptica para PLA / Introductor Marca: ELESTA
- 4. Modelos: XXX
- 5. Lote N°:
- 6. Estéril por Oxido de Etileno
- 7. Formas de presentación: XXX
- 8. Ver Precauciones, advertencias y contraindicaciones en manual del usuario
- 9. Ver instrucciones de uso en manual del usuario
- 10. Almacenar los productos en condiciones secas y a temperatura ambiente al resguardo de la luz directa del sol.
- 11. Director técnico: GERMAIN PABLO ANDRES M.Nº: 14.716 Farmacéutico
- 12. Autorizado por la A.N.M.A.T PM- 2823-2
- 13. Uso exclusivo a Profesionales e Instituciones Sanitarias.

STORING INSURAS MEDICOS SKI **HUGO DAND BOZZOLO** 

rmain IF-2024-33322798-APN-DVPCYAR#ANMAT

#### **PROYECTO DE INSTRUCCIONES DE USO**

- 1. Fabricado por:
	- ELESTA S.P.A. Via Baldanzese, 17 50041 Calenzano (FI) Italia
	- El. En. S.p.A. Via Baldanzese 17 50041 Calenzano (FI) Italia.
- 2. Importado por: STORING INSUMOS MEDICOS SRL C.M. Cuenca 648, Villa Lynch, Provincia de Buenos Aires
- 3. Equipo Láser para Ablación Mini-Invasiva Marca: ELESTA
	- Modelos: XXX
- 4. Serie N°:
- 5.Formas de presentación: XXX
- 6. Ver Precauciones, advertencias y contraindicaciones en manual del usuario
- 7. Ver instrucciones de uso en manual del usuario
- 8. Almacenar los productos en condiciones secas y a temperatura ambiente al resguardo de la luz directa del sol.
- 9. Director técnico: GERMAIN PABLO ANDRES M.Nº: 14.716 Farmacéutico
- 10. Autorizado por la A.N.M.A.T PM- 2823-2
- 11. Uso exclusivo a Profesionales e Instituciones Sanitarias.

#### **Descripción del tratamiento**

Dependiendo de la masa tisular a tratar, Echolaser X4 permite utilizar de 1 a 4 fibras, introducidas en el tejido a través de agujas introductoras específicas, de calibre 21, normalmente utilizando un abordaje percutáneo, pero en caso de patologías que pudieran ser de difícil acceso con el abordaje estándar, se podría utilizar un abordaje ecoendoscópico. En este caso concreto sólo se puede utilizar una fibra, que

STORING INSUMES HEUROUS SR **HUGO DANI** BOZZOLO

322798-APN-DVPCYAR#ANMAT

Página 3 de 24

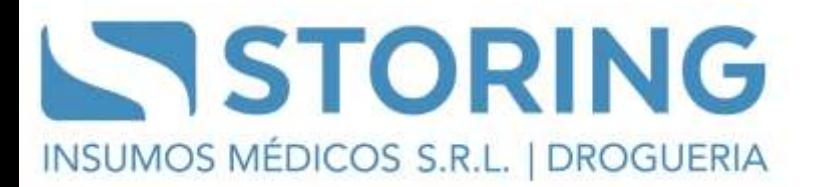

### **INSTALACION**

Cuando reciba el sistema, extráigalo de su embalaje y conserve el material de embalaje, que podrá volver a utilizar para eventuales envíos o almacenamientos. Controle que todo el material recibido dentro del embalaje corresponda a lo indicado en el manual de usuario**.**

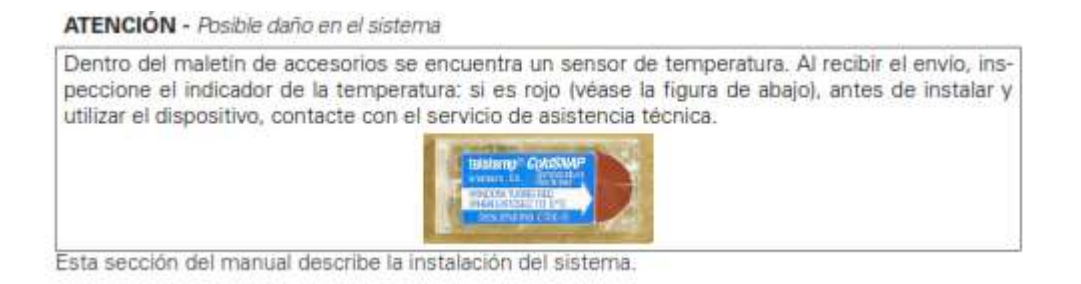

#### **Colocación correcta del brazo**

Coloque el sistema en una superficie de trabajo o instálelo en un carro, extraiga el tope negro en la base del brazo y gire el brazo hasta la posición de trabajo. Una vez que se alcanza esta posición, introduzca nuevamente el tope negro en su sede. Véase la figura siguiente:

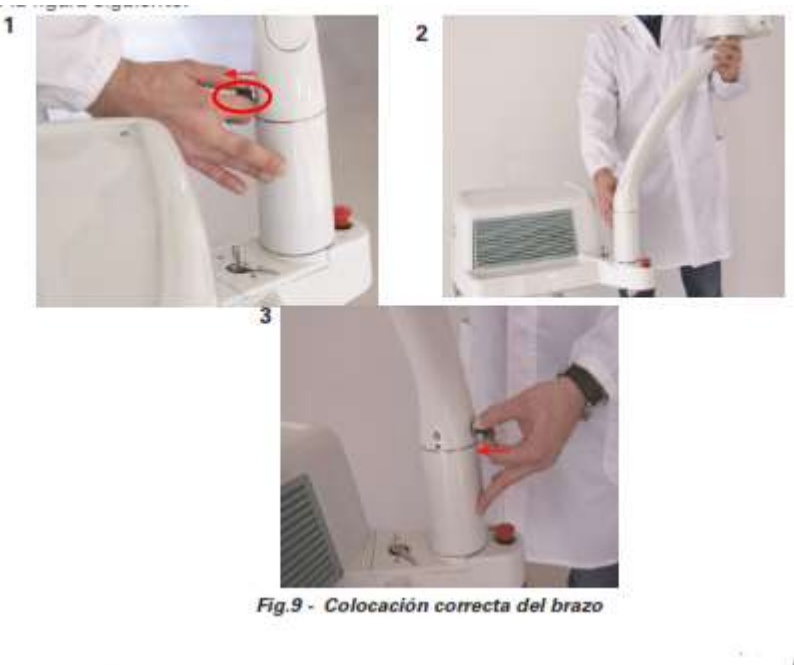

STORING INSURAS MEDICOS SKI **HUGO DAND BOZZOLO** 

Sermain IF-2024-33322798-APN-DVPCYAR#ANMAT

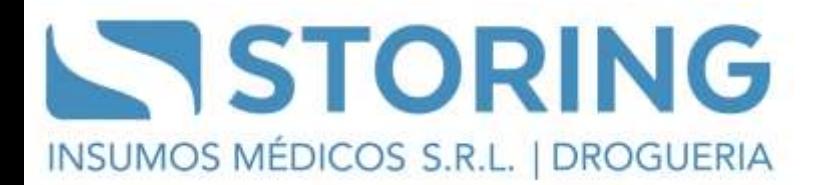

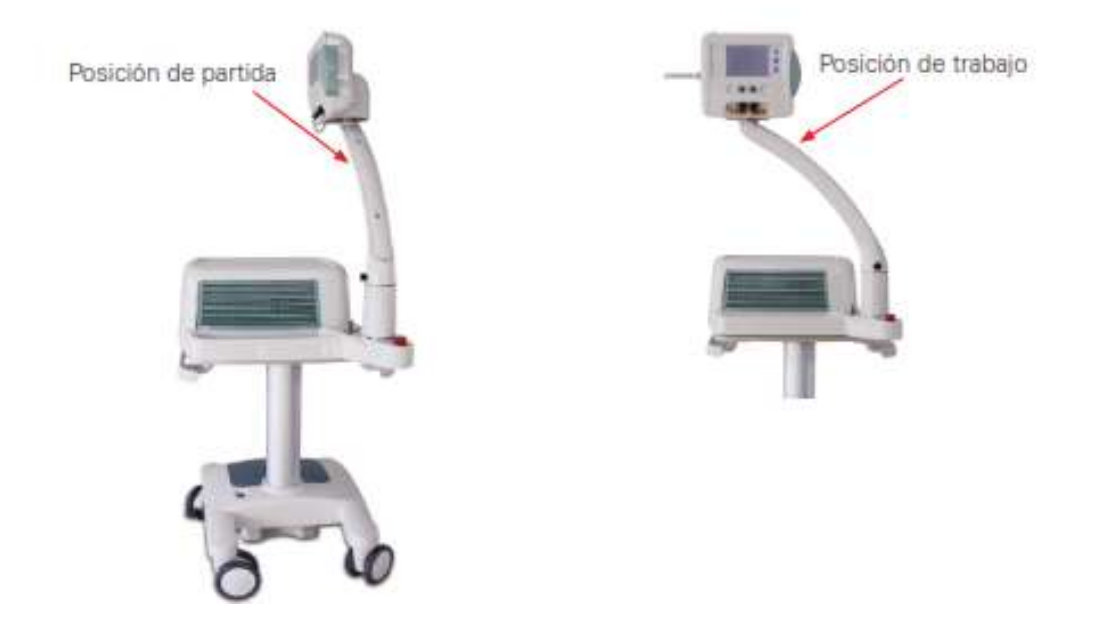

#### **INSTALACION**

Lleve a cabo el siguiente procedimiento:

1. Introduzca la llave en el interruptor situado en el panel frontal del sistema - vea la Fig.6 en la página 25 - : la llave puede introducirse únicamente en posición "O", de manera que el sistema sigue apagado. Deje la llave en posición "O".

2. asegúrese de que el interruptor de emergencia esté en la posición "alto" - véase la Fig.6 en la página 25.

3. conecte la red de interlock externa en la toma relativa "INTERLOCK" - véase la Fig.6 en la página 25 -.

si no se ha predispuesto una red de interlock externa, introduzca el conector interlock suministrado con los accesorios (consulte también el apart. "Red de interlock externa" de esta sección);

4. introduzca el conector del cable que proviene del pedal suministrado, en la toma respectiva "FOOTSWITCH" - véase la Fig.6 en la página 25 -.

5. instale cada fibra de la manera siguiente - se recomienda tomar como referencia la Fig.10 -. – antes de nada, quite la capucha negra de protección situada en el conector SMA de la fibra (¡no toque el extremo de la fibra con los dedos!);

STORING INSUMES HEUROUS SR HUGO DAN BOZZ 80720LC

322798-APN-DVPCYAR#ANMAT

– introduzca el conector SMA de la fibra en uno de los conectores adecuados situados en el panel frontal del sistema - (1) en Fig.10 - e identificado por la etiqueta "APERTURA LÁSER" y atorníllelo evitando forzarlo. Un circuito interno permite detectar la presencia de la fibra óptica y su conexión correcta;

– introduzca el conector de reconocimiento de la fibra en el conector correspondiente de salida del sistema - (2) en Fig.10 -. Este conector permite al sistema reconocer automáticamente el tipo de fibra: si no está conectado correctamente, el sistema no puede operar;

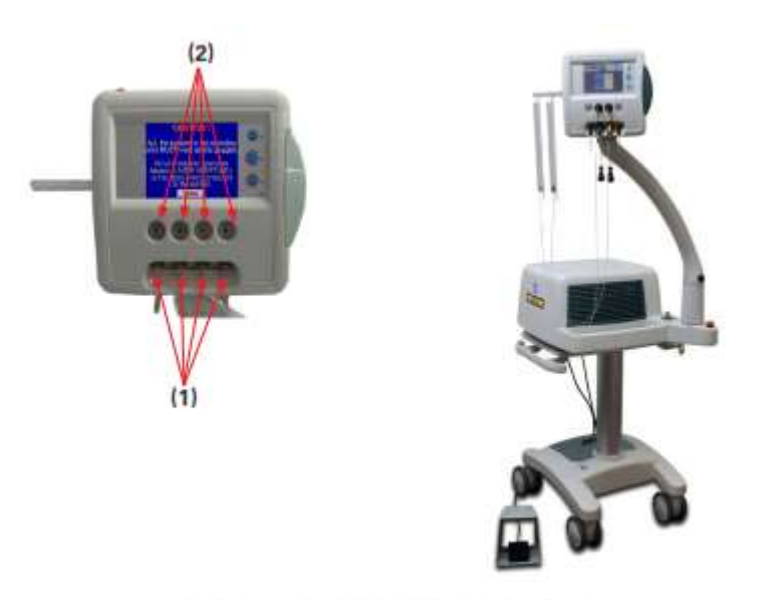

Fig. 10 - Conexión de las fibras en el sistema

6. introduzca el cordón de alimentación suministrado con el sistema, en la toma respectiva, ubicada en el panel posterior del sistema;

7. Introduzca el otro extremo del cordón de alimentación en una toma del lugar de instalación o en una toma del ecógrafo.

#### **ATENCIÓN - Posible daño en el sistema**

• Asegúrese de que la toma de red del lugar de instalación tenga una conexión de puesta a tierra.

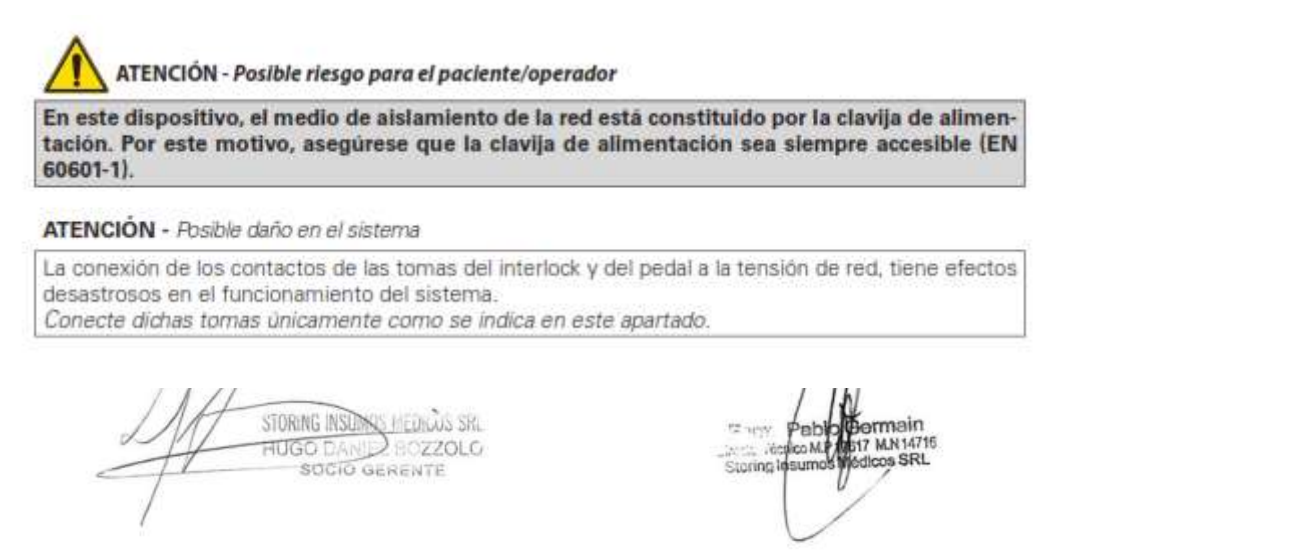

#### **Red de interlock externa**

El conector de enclavamiento puede utilizarse como medida de precaución adicional. En particular, mediante este conector, es posible bloquear la emisión en caso de que se produzca un evento preciso externo al sistema.

Por ejemplo, todas las puertas de acceso al área en la que está instalado el sistema, pueden equiparse con microinterruptores de tipo normalmente cerrado y conectados en serie: la apertura de una cualquiera de las puertas provocará la detección de la alarma "INTERLOCK" (véase la Sección "Funcionamientos incorrectos y resolución de los problemas") y, en consecuencia, la parada inmediata de la emisión. Para la conexión de la red externa de interbloqueo al sistema es posible utilizar el conector de interbloqueo remoto suministrado con los accesorios. En este conector está presente un puente entre los contactos 1 y 2.

Para utilizar una red de interlock externa, proceda de la manera siguiente:

- 1. quite el puente entre los contactos 1 y 2;
- 2. conecte los mismos contactos a la red externa.

Tenga en cuenta que los enclavamientos externos deben estar eléctricamente cerrados para que el sistema pueda operar; de lo contrario, se generaría la alarma de enclavamiento y el sistema no podría funcionar.

Nota: Si no se va a utilizar la red de interlock externa, el conector de interlock suministrado con los accesorios del sistema debe conectarse a la toma de interlock para deshabilitar el aviso de alarma.

#### **OPERATIVIDAD DEL SISTEMA**

Esta sección del manual describe cómo hacer que funcione el sistema y cómo desactivarlo.

#### Puesta en marcha del sistema

Para poner en marcha el sistema, proceda de la manera siguiente:

1. Introduzca la llave en el interruptor de llave y gírela hacia la posición "I". El sistema realiza un procedimiento de control interno durante el cual se visualiza una pantalla de introducción con el mensaje "Controllo sistema" (Control del sistema).

NOTA: Una vez terminado el procedimiento de control interno, todos los LED del panel de control y la luz de la cubierta superior del sistema parpadean durante unos segundos, para permitir al usuario controlar el funcionamiento.

Se recomienda comprobar siempre el funcionamiento correcto y llamar al servicio de asistencia técnica en caso de que se detecten problemas.

STORING INSUMOS MEDICOS SRL **HUGO DAND BOZZOLO** 

IF-2024-33322798-APN-DVPCYAR#ANMAT

Página 7 de 24

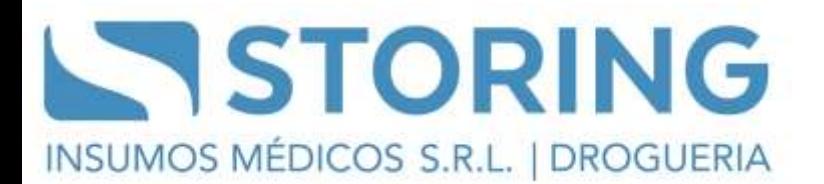

Al finalizar la verificación interna, aparece una pantalla de advertencia - Fig.11 - en la que se recomienda al operador que utilice gafas de seguridad y no mire directamente a las fibras ópticas cuando esté conectado al sistema o a las aberturas marcadas como "abertura del láser", incluso si lleva gafas de seguridad.

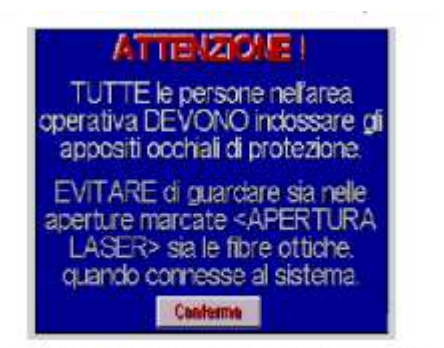

Fig. 11 - Pantalla de advertencia durante el encendido

Toque el área "Conferma" (Confirmar) en la pantalla: si se ha detectado un funcionamiento incorrecto, el sistema muestra el menú "FUNCIONAMIENTOS NCORRECTOS":

consulte la Sección "Funcionamientos incorrectos y resolución de los problemas" para solucionar el problema. Si no se detecta ningún problema, el sistema muestra el menú Usuario - consulte las Secciones siguientes para una descripción detallada-.

El sistema configura automáticamente el siguiente estado:

– fuente láser principal inactiva (modalidad STAND BY);

– fuente de guía activada inactiva;

- pedal inhabilitado;
- selección de la potencia: no permitida (fibras deshabilitadas);
- límite de energía (tanto total como para cada fibra): "Ningún límite"
- acumulador de energía: puesto a cero;
- fibras deshabilitadas.

3. conecte las fibras como se describe en el apar. "9.2. Instalación" en la página 36 y habilite las que vaya a utilizar para el tratamiento;

STORING INSURAS MEDICOS SKI **HUGO DAND BOZZOLO** 

ermain IF-2024-33322798-APN-DVPCYAR#ANMAT

ATENCIÓN - Posible riesgo para el paciente/operador

Se aconseja comprobar siempre que estén habilitadas en el display solo las fibras que se vayan a utilizar.

No active el haz láser con el extremo distal de la fibra en aire, la radiación invisible, tanto directa como indirecta, puede provocar daños en los ojos y en la piel.

4. configure los parámetros apropiados al tratamiento que se va a realizar;

5. presione la tecla ON y espere a que se complete el procedimiento de encendido de la fuente - indicador luminoso de la

tecla ON encendido de manera permanente -;

6. una vez completado el procedimiento de encendido, presione la tecla OPERATE para habilitar el pedal;

7. el sistema está listo para iniciar el tratamiento: localice la zona operativa y presione el pedal.

ATENCIÓN - Posible riesgo para el paciente/operador

Se recomienda seguir atentamente las siguientes recomendaciones, para evitar dañar las fibras y/o provocar lesiones al paciente o al usuario:

- Utilice unicamente fibras ópticas y agujas del tipo específicado en la sección "15. Accesorios" en la página 81.
- LEA ATENTAMENTE LAS INSTRUCCIONES DE USO DE LAS FIBRAS ÓPTICAS Y DE LAS **AGUJAS:**
- Para evitar infecciones, ponga todas las precauciones necesarias para el mantenimiento de la esterilidad del kit durante todas las fases de utilización.
- Posicione el láser cerca del paciente y evite tirar de la fibra durante el tratamiento. Asegurese siempre de que no haya obstrucciones para el movimiento de la fibra óptica durante el uso.
- La superficie del conector de fibra óptica no debe tocar nunca ni ser tocada por objetos que puedan dañarla: cualquier daño en esta superficie puede reducir la velocidad de transmisión y, por tanto, provocar un mal rendimiento.
- Si la fibra está desconectada del sistema, vuelva a colocar siempre la tapa negra en el lado del conector SMA para protegerla.
- Durante el uso, no pliegue con radios de curvatura especialmente reducidos la fibra ni tire de ella, para evitar que se dañe.
- Ponga siempre el estado STAND-BY antes de quitar las fibras ópticas.
- durante el tratamiento o cuando el sistema esté apagado, no coloque la fibra en el suelo ni en ningún lugar donde pueda doblarse o pisarse.
- Se ruega que utilice el soporte correspondiente para alzar las fibras ópticas del suelo.

No deseche en el medio ambiente las fibras ópticas estropeadas: su eliminación deberá ajustarse la directiva nacional y regional en vigor.

NOTA: Echolaser X4 posee un circuito de termorregulación que mide continuamente la temperatura de la fuente y activa/desactiva, por consiguiente, los ventiladores de enfriamiento; por ello, el operador no debe alarmarse si los ventiladores de enfriamiento funcionan solo de manera intermitente.

STORING INSURAS MEDICOS SRL **HUGO DANY** BOZZOLO **SOCIO GERENTE** 

.<br>ermain IF-2024-33322798-APN-DVPCYAR#ANMAT

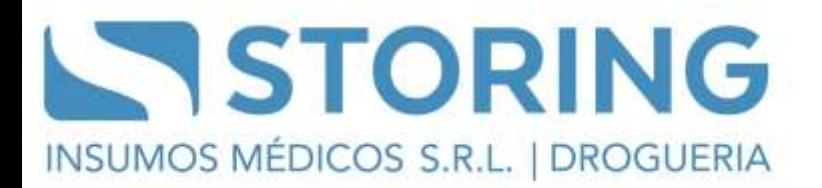

#### Control de la potencia

El sistema Echolaser X4 controla constantemente el nivel de potencia efectivo de salida de la fuente láser durante los períodos de emisión.

Esta comprobación se realiza con el objetivo de asegurarse que la potencia efectiva de salida de las fibras ópticas corresponda con la potencia seleccionada por el operador mediante el panel de control.

La comprobación realizada presupone que las fibras ópticas sean del tipo suministrado por El.En. y que no estén dañadas. La atenuación introducida por la fibra - igual al 10% máximo de la potencia de entrada - se compensa automáticamente en la fase de calibrado del sistema.

Si la potencia efectiva medida internamente es diferente en más del 20% del valor seleccionado por el operador, el sistema señalará la alarma "Potencia" - consulte la Sección "13. Funcionamiento anómalo y solución de problemas" en la página 73

#### Indicador 'EMISSION' (Emisión)

-.

En el panel de control, abajo a la derecha, se encuentra un indicador marcado "EMISSION" (Emisión).

Este indicador informa sobre el estado actual de la fuente y se enciende solo cuando está en curso la emisión.

#### Indicador de estado operativo

En la parte superior del sistema (donde se encuentra el panel de control) hay un indicador luminoso - indicador de estado operativo, véase la Fig. 6 en la pág. 25 - que se enciende permanentemente cuando el sistema se encuentra en estado OPERATE ON (OPERAR).

#### Indicador acústico interno

El sistema está equipado con un indicador acústico interno.

Esta unidad se usa en los siguientes casos:

• para avisar al operador que se ha efectuado una operación no válida - por ejemplo, si el pedal se presiona cuando no está activada la modalidad OPERATE (OPERAR). -;

• durante el tratamiento: en este caso, el aviso se produce con una frecuencia de 1 señal al segundo.

STORING INSURALS MEDICALS SRL **HUGO DANID** 80720LC **SOCIO GERENTE** 

IF-2024-33322798-APN-DVPCYAR#ANMAT

Página 10 de 24

### Desactivación del sistema

Para desactivar el sistema en condiciones normales (no de emergencia) realice el siguiente procedimiento:

1. presione la tecla "STAND BY" (EN ESPERA) en el panel de mando, para desactivar la fuente;

2. gire la llave del sistema hasta la posición "O".

En situaciones de emergencia, presione el interruptor de emergencia - véase el apart. "7.7. Interruptores del sistema" en la página 29 -.

ATENCIÓN - Posible riesgo para el paciente/operador La llave debe quitarse siempre al desactivar el sistema y debe ser guardada únicamente por personal autorizado.

### **USO DEL PANEL DE CONTROL**

Esta sección proporciona una descripción detallada de las funciones disponibles en el panel de control.

Para ofrecer la máxima flexibilidad de tratamiento, el usuario puede decidir cuántas fibras ópticas "activar" y,

si es necesario, imponer límites a la energía suministrada para cada fibra durante el tratamiento.

Opciones disponibles en el panel de control

La Fig. 14 muestra el panel de control cuando se visualiza el menú Usuario. (B1) (B2)

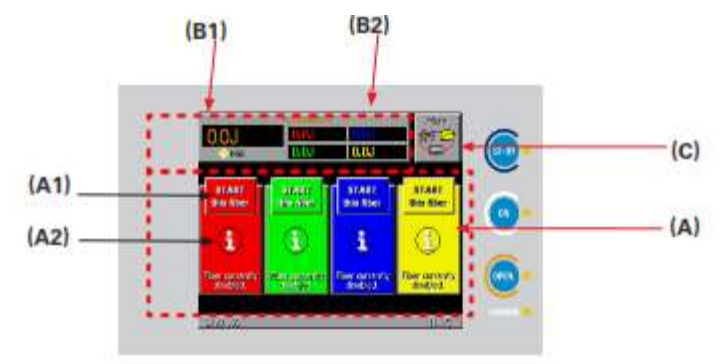

Fig. 12 - Menú Usuario

STORING INSURAS MEDICOS SKI **HUGO DAND BOZZOLO** 

ermain B900110001<br>517 MA14715<br>1919322798-APN-DVPCYAR#ANMAT

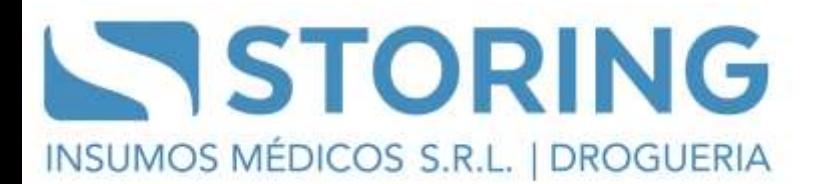

**NOTA: En todas las diferentes opciones a las que se puede acceder desde el menú Usuario, el icono permite cerrar la pantalla y regresar al menú anterior.**

#### Gestión de las fibras ópticas

La parte central del menú Usuario - indicada con (A) in Fig.12 - permite visualizar y gestionar las fibras conectadas al sistema: ésta se divide en cuatro áreas, cada una relativa a cada uno de los cuatro conectores SMA disponibles en el sistema; cada área está alineada con el conector correspondiente y además, el color de fondo corresponde al color con el que se marcan cada una de las fibras que se utilizan con el sistema.

Cada área indica la dimensión de la fibra conectada al conector, su estado actual - por ejemplo, "Fibra todavía deshabilitada" in Fig.12 - y el área "" que describiremos a continuación.

**NOTA:** En el modelo Echolaser X4 con dos canales (M095E1/M095F1), están habilitadas solamente las dos áreas centrales.

La Fig.12 muestra el menú Usuario en el caso en que las fibras están conectadas correctamente al sistema y reconocidas, pero ninguna de ellas está habilitada para ser utilizada.

Para habilitar una fibra, presione en el área relativa "Activar esta fibra": si se desea, por ejemplo, utilizar la fibra conectada a la salida N.º 1, presione en el área evidenciada con (A1) en Fig.12; la pantalla cambia como se muestra en Fig.13.

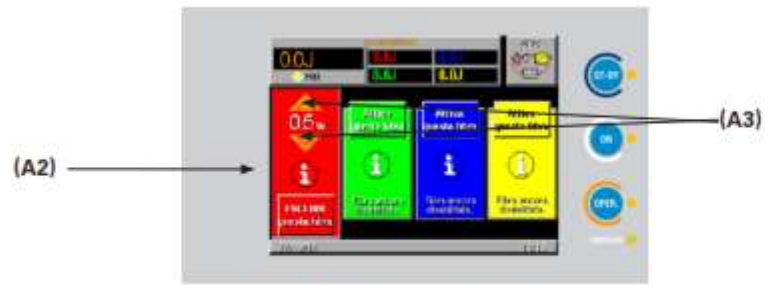

Fig.13 - Ejemplo de menú Usuario con fibra habilitada

NOTA: La opción "EXCLUIR esta fibra", que permite deshabilitar una fibra habilitada, se activa incluso con el pedal presionado.

STORING INSUMOS MEDICOS SRL **HUGO DANID** BOZZOLO **SOCIO GERENTE** 

armain IF-2024-33322798-APN-DVPCYAR#ANMAT

Página 12 de 24

Para la fibra habilitada, el sistema muestra, además de la zona " ", la potencia seleccionada: las dos flechas que aparecen encima y debajo del valor - (A3) en Fig.13 - permiten variar la potencia emitida por la fibra entre 0,5W y 7W, con un paso de variación de 0,5W.

Cuando se interviene en las teclas de flecha para seleccionar la potencia, el sistema muestra en la parte superior central de la pantalla - ver Fig.14 - un recuadro en el que se repite y amplía el valor seleccionado para facilitar el ajuste en caso de que el valor del recuadro de la fibra quede tapado por el dedo al tocar la pantalla; al soltar las teclas de flecha, desaparece el recuadro ampliado y sólo queda la visualización del recuadro de la fibra en Fig.14.

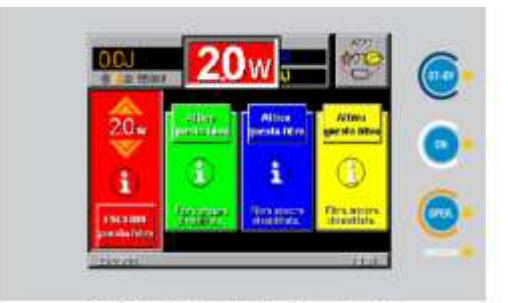

Fig.14 - Selección de la potencia

El nivel de potencia ON no puede modificarse si el pedal está presionado: en este caso, se produce solamente un aviso acústico y la visualización de un mensaje específico en la pantalla.

Durante la emisión láser, el sistema ECHOLASER X4 comprueba continuamente la potencia efectiva emitida por la fuente y genera una señal de alarma "POTENCIA" en caso de la potencia efectiva medida sea diferente en más del 20% del valor configurado - consulte la "13.

STORING INSURAS MEDICOS SKI **HUGO DAND BOZZ** BOZZOLO

vmain IF-2024-33322798-APN-DVPCYAR#ANMAT

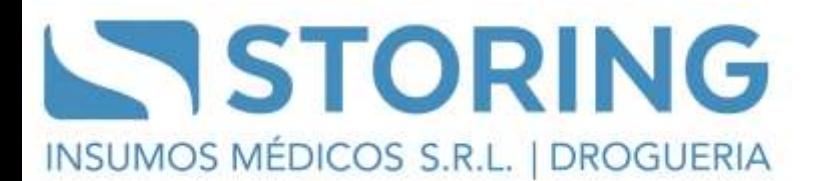

Funcionamiento anómalo y solución de problemas" en la página 73 -.

ATENCIÓN - Posible riesgo para el paciente/operador El sistema controla el nivel de potencia en la entrada de la fibra óptica y compensa también la atenuación típica debida a la fibra. El sistema no detecta el uso de fibras dañadas y esto puede comportar la emisión a niveles de potencia inferiores al valor declarado en la pantalla; por tanto, se recomienda realizar un control de la fibra (mediante el procedimiento descrito en el apart. "11.4. Comprobación de la fibra" en la página 53) en caso de que sospeche que hay una atenuación de la potencia.

Pulsando sobre la zona  $\mathfrak{A}$ <sup>+</sup> - (A2) en Fig. 12 y Fig. 13 -, es posible visualizar la siguiente pantalla para cada fibra:

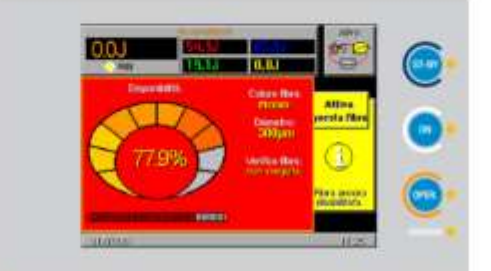

Fig.15 - Menú Usuario - menú "info" para las fibras conectadas

Esta pantalla visualiza las características de la fibra - es decir, su diámetro, el color, los datos del último procedimiento realizado de comprobación de la fibra y la "Disponibilidad ", es decir, el "tiempo de vida" restante de dicha fibra: este parámetro se indica tanto en porcentaje como gráficamente. Cuando se alcanza el nivel de atención (correspondiente al 20%), el sistema lo evidencia con un icono de advertencia en el área relativa del menú Usuario; en esta área, cuando el porcentaje se pone a cero, se visualiza un icono que indica la imposibilidad de utilizar la fibra y por tanto, la necesidad De sustituirla.

**NOTA: El consumo de la fibra durante un tratamiento NO bloquea automáticamente el uso de la fibra. Las fibras consumidas se bloquean solamente cuando el sistema se enciende o en el momento en que se conectan.**

#### **Acumuladores**

l área superior del menú Usuario denominada "Acumuladores ", visualiza los acumuladores de energía y las posibles configuraciones de los mismos. El área indicada con (B1) en Fig.12 visualiza el valor del acumulador total y las posibles

STORING INSURAS MEDICOS SRL **HUGO DAND BOZZOLO** 

ermain BIZ MA14715<br>1919-202798-APN-DVPCYAR#ANMAT

Página 14 de 24

limitaciones configuradas, mientras que las otras cuatro áreas (dos en el caso del modelo M095E1/M095F1) - (B2) visualizan

los acumuladores de cada fibra (visualizados cada uno con el mismo color con el que se identifican las fibras respectivas). Los acumuladores de las fibras se visualizan en un "marco" rojo cuando para la fibra relativa, se ha configurado un vínculo en la energía liberada.

#### **Acumulador TOTAL**

El acumulador calcula y memoriza la energía liberada durante la emisión láser. Toque la casilla relativa al acumulador - área (B1) en Fig.12 - para activar una ventana que permite su gestión - véase Fig.16 -; a través de esta ventana es posible detener el acumulador y establecer un límite para la energía total liberada durante la emisión del láser, es decir, establecer la dosis total de energía que se debe liberar durante el tratamiento.

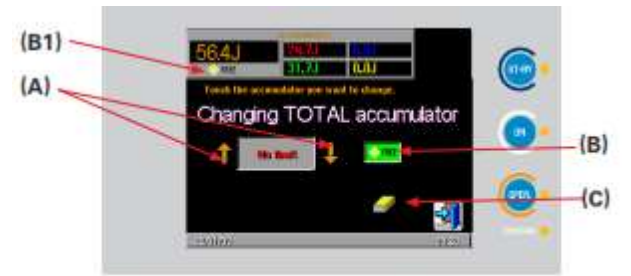

Fig.16 - Menú de configuraciones para el Acumulador Total

Con las dos teclas de flecha marcadas con (A) en Fig.16, el operador puede cambiar el valor del límite de energía.

El valor puede configurarse entre 10 J y 98000 J o con "Ningún límite" - es decir, que el control de la energía está deshabilitado -. El estado "Ningún límite" se configura directamente presionando el área "FREE" (libre) - (B) en Fig.16 -.

El valor seleccionado se visualiza en el menú Usuario en el área (B1) en Fig.12.

Una vez que se ha configurado el límite de energía en un valor diferente de "Ningún límite", el operador puede decidir qué acción debe emprender el sistema Echolaser X4 una vez que alcanza dicho límite.

Durante la emisión láser el sistema controla, por tanto, el acumulador de energía: a penas se alcanza el límite configurado, se ejecuta la acción seleccionada entre las dos siguientes:

STORING INSUMES HEUROUS SR **HUGO DANIL**  $272010$ **SOCIO GERENTE** 

IF-2024-33322798-APN-DVPCYAR#ANMAT

Página 15 de 24

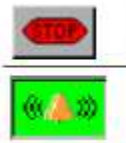

el sistema Echolaser X4 bloquea inmediatamente la emisión, como si se hubiera soltado el pedal.

el sistema Echolaser X4 emite una doble, en vez de única, señal acústica al segundo, para avisar al operador que se ha superado el umbral. La emisión láser no se interrumpe y el acumulador de energía se sigue actualizando.

Para seleccionar una de las dos opciones, es suficiente presionar el área relativa: el fondo del recuadro relativo al tipo seleccionado se pondrá verde. En el área (B1) en Fig.16, además del límite configurado, se visualizará también la acción seleccionada.

El valor del "ACUMULADOR TOTAL" puede ponerse a cero pulsando sobre el icono indicado con (C) en Fig.16: el sistema pide al usuario que confirme la puesta a cero del acumulador total. Después, pide si desea TAMBIÉN poner a cero los acumuladores de cada una de las fibras: si se presiona la tecla "Sí", el sistema procede con la puesta a cero también de todos los acumuladores parciales de las fibras;

presionando "No ", se pondrá a cero solamente el acumulador total.

### **Acumulador de la fibra individual**

Las cuatro áreas indicadas con (B2) en Fig.12 (dos en el modelo M095E1/M095F1) visualizan la energía suministrada (acumulador) por cada fibra, a partir del encendido del sistema o desde la última puesta a cero del acumulador.

Para modificar las configuraciones del acumulador de una fibra determinada, hay que tocar el área del mismo color con el que se identifica la fibra: por ejemplo, toque el área con la visualización de la energía en verde, para modificar las configuraciones del acumulador relativo a la fibra N.º 2 en Fig.17:

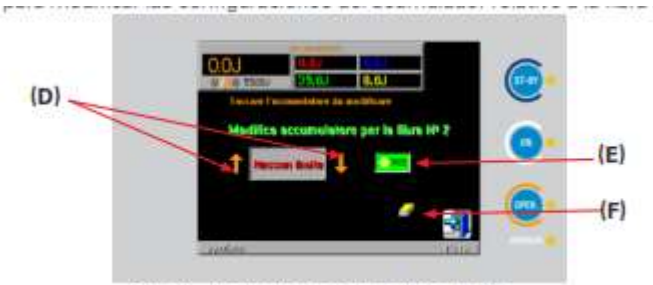

Fig.17 - Acumulador para la fibra N.º 2

STORING INSURAS MEDICOS SRL **HUGO DANI** BOZZOLO **SOCIO GERENTE** 

armain B322798-APN-DVPCYAR#ANMAT

Mediante las dos flechas indicadas con (D) en Fig.17, el operador puede establecer, para cada fibra, un límite para la energía liberada durante la emisión del láser desde la propia fibra.

Este valor puede configurarse entre 10J y 98000J o con estado "Ningún límite" - es decir, que el control de la energía está deshabilitado -. El estado "Ningún límite" se configura directamente presionando el área "FREE" (LIBRE) - (E) en Fig.17 -. Durante la emisión, el sistema visualiza y actualiza constantemente el valor del acumulador de energía para la fibra seleccionada y en el recuadro relativo a la fibra, visualiza el valor seleccionado, si es distinto del valor "Ningún límite". Una vez que se alcanza el valor límite, el sistema excluye automáticamente la fibra sin interrumpir el tratamiento. En el recuadro relativo a la fibra, el menú Usuario visualiza una señal de prohibición y no permite activar la fibra hasta que no se ponga a cero el acumulador o se desactive el límite de energía – véase el ejemplo relativo a la fibra N.º 2 en la Fig.18 Vea también en Fig.18 el "marco" rojo visualizado alrededor del acumulador de la fibra verde, que indica que para esta

fibra, se ha activado una limitación de la energía suministrada.

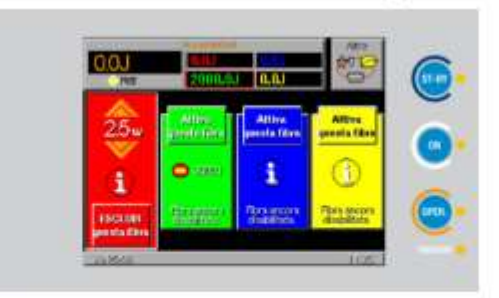

#### Fig.18 - Alcance del valor limite para el acumulador

El acumulador puede ponerse a cero, independientemente para cada una de las fibras e independientemente del acumulador total del sistema, presionando en el icono indicado con (F) en Fig.17.

#### **Comprobación de la fibra**

El procedimiento de comprobación de las fibras permite comprobar si las fibras ópticas conectadas transmiten correctamente la radiación láser.

Durante todo el procedimiento, las fibras ópticas deben colocarse frente a la correspondiente abertura de prueba situada en el lado derecho (mirando el sistema por delante) del sistema - véase la Fig.6 en la página 25 -.

STORING INSUMOS MEDICOS SRL **HUGO DAND BOZZ** BOZZOLO

armain IF-2024-33322798-APN-DVPCYAR#ANMAT

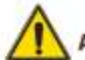

ATENCIÓN - Posible riesgo para el paciente/operador

Los extremos de las fibras ópticas NO deben entrar en contacto con la apertura de test, para evitar que se pierda la esterilidad y evitar que se dañen.

#### Nota:

Pueden comprobarse varias fibras simultáneamente: el sistema, una vez que activa el procedimiento de prueba, realiza de forma autónoma todos los pasos necesarios para comprobar correctamente cada una de las fibras.

#### Nota:

Pueden comprobarse varias fibras simultáneamente: el sistema, una vez que activa el procedimiento de prueba, realiza de forma autónoma todos los pasos necesarios para comprobar correctamente cada una de las fibras.

- Es importante saber que:
- · deben habilitarse en el panel de control, todas y cada una de las fibras que deben comprobarse;
- · deben colocarse delante de la abertura de prueba todas las fibras que hay que comprobar, antes de presionar el pedal: el sistema pone en marcha automáticamente el procedimiento de prueba si detecta la emisión en la abertura de prueba en los primeros segundos desde la presión del pedal;
- · para que la prueba se active efectivamente antes de 4 s desde la presión del pedal, la potencia total (suma de las potencias configuradas para cada una de las fibras activadas) debe ser superior a 1 W. Por tanto, es correcto activar 2 fibras a 0,5 W o 1 fibra a 1 W, mientras que la prueba no se activará si se habilita una única fibra a 0,5 W.

#### Nota: El procedimiento de comprobación se interrumpe automáticamente en caso de que se produzca un funcionamiento incorrecto del sistema o la fibra en examen se quite de la abertura de prueba.

Para realizar la prueba de la fibra, ponga la fibra óptica en correspondencia de la abertura de prueba, presione el pedal y espere que el procedimiento se active automáticamente. Una vez activada, siga las indicaciones visualizadas en la pantalla.

Al terminar el control, el sistema muestra el resultado para cada fibra activada:

- el mensaje "Fibra OK" indica que la fibra óptica transmite correctamente la radiación láser;
- el mensaje "Fibra defectuosa" indica que la fibra óptica está dañada y por tanto, no transmite correctamente la radiación láser

STORING INSURAS MEDICOS SRL **HUGO DAND BOZZOLO** 

main 33322798-APN-DVPCYAR#ANMAT

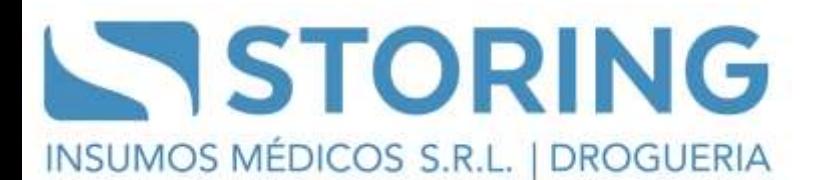

#### Precauciones, Advertencias y Contraindicaciones

#### **Precauciones**

Aunque el sistema Echolaser X4 se ha diseñado de acuerdo con las normas de seguridad vigentes, un uso atento y apropiado es la mejor garantía para la seguridad.

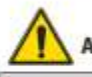

ATENCIÓN - Posible riesgo para el paciente/operador

El usuario se asume la responsabilidad directa de identificar correctamente la zona que se debe tratar y de colocar adecuadamente la fibra.

El sistema Echolaser X4 utiliza altas tensiones. Únicamente personal autorizado y debidamente formado puede quitar los paneles de protección del sistema.

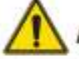

ATENCIÓN - Posible riesgo para el paciente/operador

Para evitar el riesgo de descarga eléctrica, este aparato debe conectarse exclusivamente a redes de alimentación con puesta a tierra de protección. Si la integridad de la instalación eléctrica del lugar, y en particular de la puesta a tierra de protección, no es fiable para la seguridad, no conecte el dispositivo a la red de mantenimiento hasta que se hayan restablecido las condiciones de seguridad (EN 60601-1).

ATENCIÓN - Posible daño en el sistema

Se recomienda evitar que haya líquidos cerca del dispositivo.

El sistema Echolaser X4 es un láser en clase 4 puede generar radiaciones láser con niveles de potencia peligrosos tanto para la piel como, en particular, para los ojos,

Se recomienda, por lo tanto, tomar las medidas de precaución que se exponen a continuación para minimizar los riesgos para los operadores, los pacientes y el personal presente en el área operativa del sistema:

· Todo el personal presente en el área operativa del sistema debe llevar gafas de protección - véase el apartado siguiente para las especificaciones de las gafas -.

### ATENCIÓN - Posible riesgo para el paciente/operador

· Evite de modo categórico mirar directamente las aberturas marcadas con la etiqueta "apertura laser" (abertura láser), aunque lleve las gafas de protección requeridas.

Señalice e identifique claramente el área operativa del sistema para evitar accesos inesperados durante el tratamiento.

STORING INSUMOS MEDICUS SRL **HUGO DAND BOZZOLO** 

ermain **Joh**  $\overline{p}_0$ 

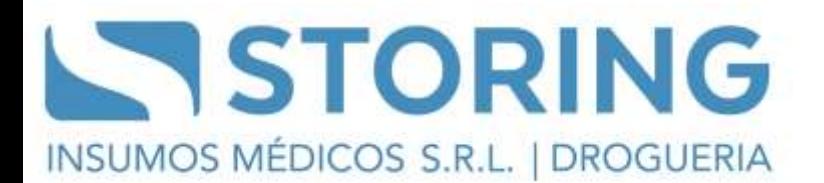

La etiqueta que aparece en Fig.1 debe aplicarse en la parte externa de todas las puertas de acceso al área operativa del sistema, para indicar la presencia de una fuente láser en el interior.

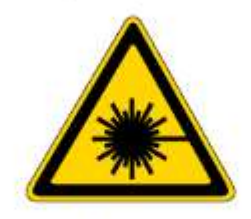

Fig.1 - Etiqueta de seguridad para puerta

Esta etiqueta se suministra con los accesorios del sistema Echolaser X4.

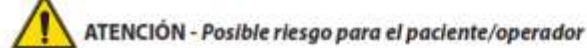

- · El acceso al área operativa del sistema debe estar permitido únicamente a personal autorizado y formado para el uso del dispositivo.
- · Cuando la fuente está encendida, dirija el haz únicamente hacia la zona que se debe tratar. · Quite del área operativa los objetos metálicos como relojes, anillos, joyas, etc. y aleje, de ser posible, todos los equipos y materiales caracterizados por superficies reflectantes.
- · Asequrese de que en el área donde opera el sistema no haya ventanas u otras aberturas por las que pueda escapar el haz láser inadvertidamente; si es necesario, cubra o cierre estas aberturas.
- · Muchas superficies aparentemente opacas pueden constituir en realidad reflectores, si se exponen a la longitud de onda de emisión de la fuente (1064nm).
- · Ponga el sistema en modalidad STAND BY cuando no lo esté utilizando (en esta modalidad, el haz de láser no puede activarse accidentalmente).
- · Asegúrese de que todo el personal autorizado para asistir en los tratamientos conozca el procedimiento para desactivar el sistema en caso de emergencia.
- · Se recomienda extraer siempre del interruptor la llave de encendido, cuando el sistema no se esté utilizando, y conservaria en un lugar seguro.

#### Especificaciones de las gafas de protección

Para prevenir daños causados por una exposición accidental de los ojos a la luz láser, todo el personal presente en el área de funcionamiento del sistema, incluvendo el sujeto tratado, debe llevar gafas de protección adecuadas cuando el sistema esté en funcionamiento.

Por tanto, las gafas de protección deben tener las características siguientes: OD≥3 @ 1064nm.

Las gafas de protección deben cumplir con las disposiciones de la normativa europea EN 207 "Personal eye-protectors. Los filtros y protectores oculares contra la radiación láser' y deben tener los siguientes grados de protección:

- · DLB5 @1064nm para el modelo M095F1.
- · DLB6@1064nm para los modelos M095A1/M095C1/M095F1.

### **Explosiones e incendios**

STORING INSUMES HEDINAIS SRL **HUGO DAND BOZZOLO** 

armain **FIZ MA14715<br>BIZ MA14715<br>BIS 322798-APN-DVPCYAR#ANMAT** 

Cuando el haz láser entra en contacto con una superficie externa, dicha superficie absorbe energía con un consiguiente aumento de la temperatura, tanto si se trata de piel, pelo, ropa como de cualquier otra superficie inflamable. El operador debe, por lo tanto, prestar atención a las siguientes medidas para prevenir el riesgo de incendios:

- · Usar sustancias no inflamables para anestesias, para la preparación de los tejidos que se han de tratar y para la limpieza y la desinfección de los instrumentos.
- · Prestar atención especial al uso del oxigeno. El oxígeno, de hecho, aumenta la extensión y la gravedad del posible incendio.
- · En el área en la que se realiza el tratamiento, deje solo el material combustible estrictamente necesario. Si el tratamiento requiere el uso de material combustible, como gasas, sumergirlo antes en agua.
- · Tener siempre un pequeño extintor y agua en el área donde funciona el sistema.

### ATENCIÓN - Posible riesgo para el paciente/operador

No use gases inflamables como gases de protección.

Debe evitarse el uso de anestésicos inflamables o de gases oxidantes, como el óxido nítrico (N2O) y el oxigeno.

Algunos materiales, como por ejemplo el algodón, cuando están saturados de oxigeno pueden inflamarse debido a la alta temperatura generada con el uso normal del aparato láser. Los disolventes de los adhesivos y las soluciones inflamables utilizadas para limpiar y desinfectar deben, por lo tanto, dejarse evaporar antes de utilizar el aparato láser.

Le recordamos, además, que preste atención al peligro de incendio de los gases endógenos (EN 60601-2-22).

#### Interferencias electromagneticas

El sistema Echolaser X4 cumple con la norma EN 60601-1-2.

Éste requiere precauciones especiales en relación con la EMC y ha de instalarse y ponerse en servicio en conformidad con las informaciones EMC contenidas en el APÉNDICE de este manual. Los aparatos de radiocomunicación portátiles y móviles pueden influir en el funcionamiento del sistema.

El sistema Echolaser X4 no debe utilizarse cerca de otros aparatos, excepto aquéllos para los que se ha declarado la compatibilidad en este manual; si esto fuera necesario, controle que el funcionamiento del sistema sea correcto en la configuración con la cual se está utilizando.

El sistema Echolaser X4 no debe utilizarse cerca de otros aparatos, excepto aquellos para los que se ha declarado la compatibilidad en este manual; si esto fuera necesario, controle que el funcionamiento del sistema sea correcto en la configuración con la cual se está utilizando.

STORING INSUMOS MEDICUS SRL **HUGO DAND BOZZOLO** 

armain 33322798-APN-DVPCYAR#ANMAT

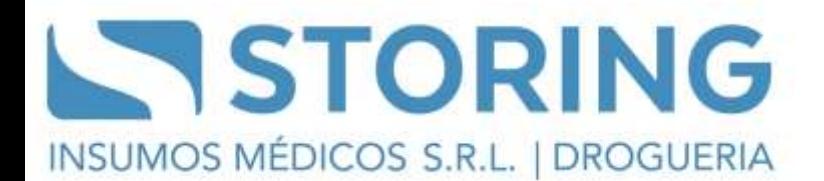

figura.

En el sistema Echolaser X4 se han aplicado las etiquetas de seguridad que aparecen en la siguiente p/n: 079102626<br>(M095A1/M095C1) p/rc 079102627<br>(M095E1-F1)  $\overline{\mathbf{3}}$ **RERTURA LASE** or ozesnikan  $-07910362$ INVI: 879101127  $10$  $M$  079101562 p/n: 079101580 /n: 079101511  $(n; 079101212)$ 

STORING INSUMS HEURAS SRL **HUGO DAND BOZZOLO** 

**IF-2024-2022**<br>IF-2024-33322798-APN-DVPCYAR#ANMAT

Página 22 de 24

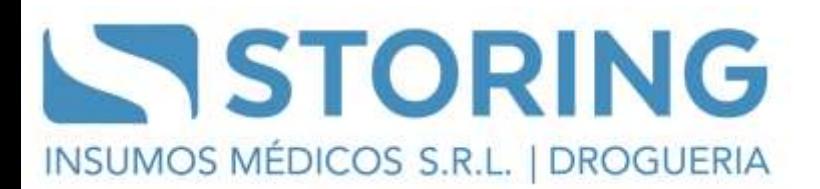

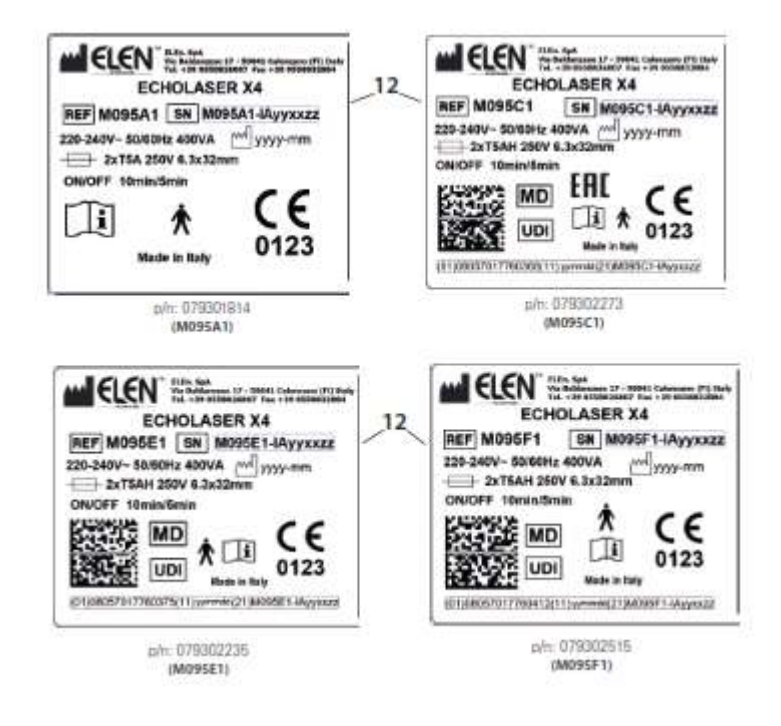

#### **IMPORTANTE**

**TODAS LAS PARTES Y ACCESORIOS QUE COMPONEN EL SISTEMA ECHOLASER X4 SON FABRICADOS DE USO UNICO PARA EL EQUIPO Y NO SE PUEDEN UTILIZAR EN OTRO SISTEMA.**

#### **Contraindicaciones**

Las contraindicaciones para la ablación térmica con el sistema Echolaser X4 son los pacientes en los que no es posible visualizar la zona a tratar por razones anatómicas (posición de la lesión en la zona que no permite la visualización con la técnica de imágenes). Se recomienda que los pacientes que toman anticoagulantes suspendan la terapia antes del tratamiento con Echolaser X4.

#### **Efectos Secundarios**

Dependiendo de la circunscripción anatómica, pueden producirse complicaciones mayores y menores, aunque poco frecuentes, por ejemplo, hematomas, edemas y abscesos localizados.

STORING INSURAS HEDICOS SKL **HUGO DANI** BOZZOLO

**Pablo Cormain**<br>IF-2024-33322798-APN-DVPCYAR#ANMAT

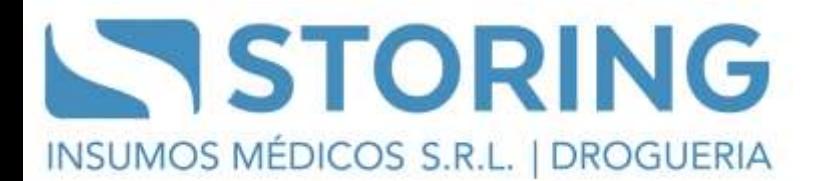

Los efectos secundarios transitorios pueden incluir: dolor local y/o fiebre y/o sensación de ardor. Si no se siguen las precauciones asépticas y clínicas adecuadas en la peri operatoria, pueden producirse infecciones tópicas.

STORING INSURAS MEDICOS SKI **HUGO DANI** BOZZOLO

rmain **IF-2024-33322798-APN-DVPCYAR#ANMAT** 

Página 24 de 24

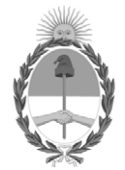

### República Argentina - Poder Ejecutivo Nacional AÑO DE LA DEFENSA DE LA VIDA, LA LIBERTAD Y LA PROPIEDAD

### **Hoja Adicional de Firmas Anexo**

### Número: IF-2024-33322798-APN-DVPCYAR#ANMAT

IF-2024-33322798-APN-DVPCYAR#ANMAT<br>CIUDAD DE BUENOS AIRES<br>Miércoles 3 de Abril de 2024

**Referencia:** STORING INSUMOS MEDICOS S.R.L.

El documento fue importado por el sistema GEDO con un total de 24 pagina/s.

Digitally signed by GESTION DOCUMENTAL ELECTRONICA - GDE Date: 2024.04.03 12:25:38 -03:00

Mariela Garcia Jefe II Dirección de Vigilancia Post Comercialización y Acciones Reguladoras Administración Nacional de Medicamentos, Alimentos y Tecnología Médica